*ProgramData* is a hidden folder

If it does not show up, do one of the following:

## **Windows 7**: click on the **Windows** icon globe

In the search field that opens, the box that opened just above the Widows globe, type "Hidden"

**Windows 10**: see procedure, "Hidden Files and Folders"

## At the top of the list that populates, **Show hidden files and folders**

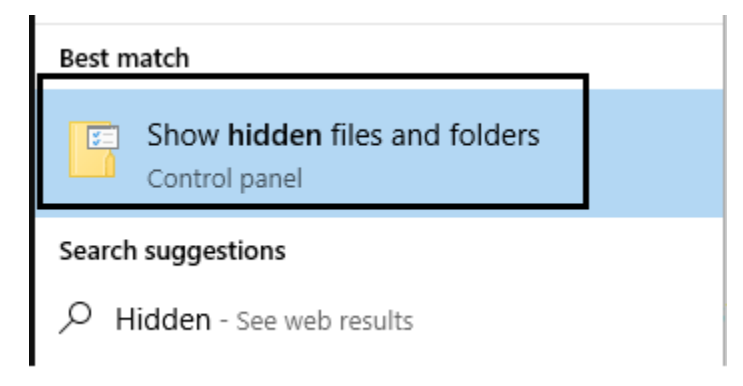

Hit Enter

A "File Explorer Options" box should pop up.

The middle tab, "View", should be selected by default

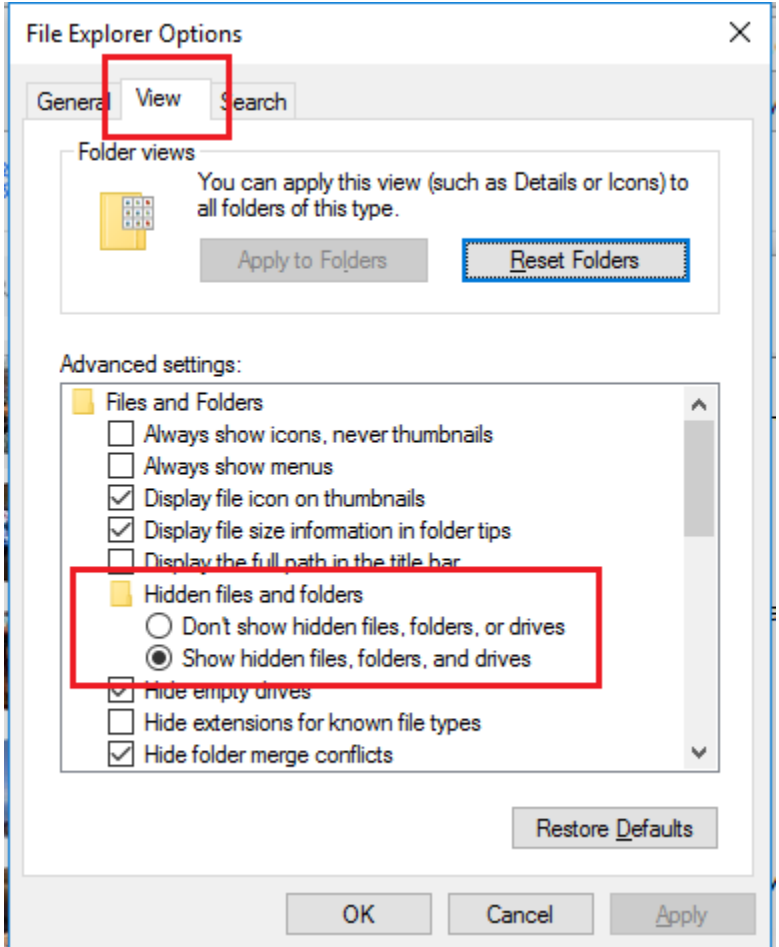

In the window under "Advanced Settings" you should see the option named "Hidden files and folders"

Under that option you should see:

That the button in front of "Don't show hidden files, folder, or drives" should be blue or black.

Tap the button below that, in front of "Show hidden files, folders, and drives"

It should now be blue or black. (see picture above)

Click "Apply", then click "OK"

Now ProgramData should be visible